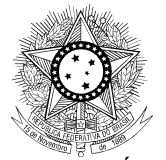

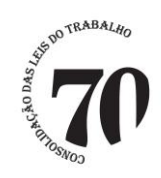

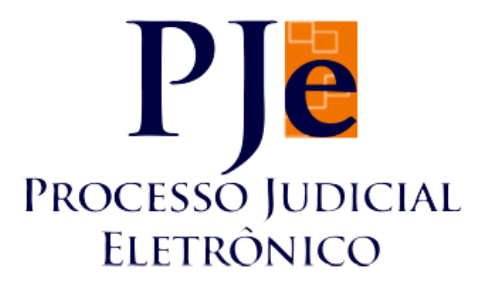

Documento de visão da versão 1.4.8

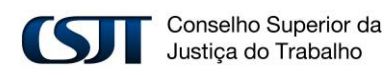

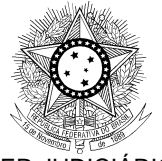

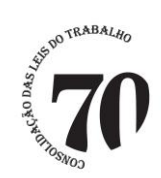

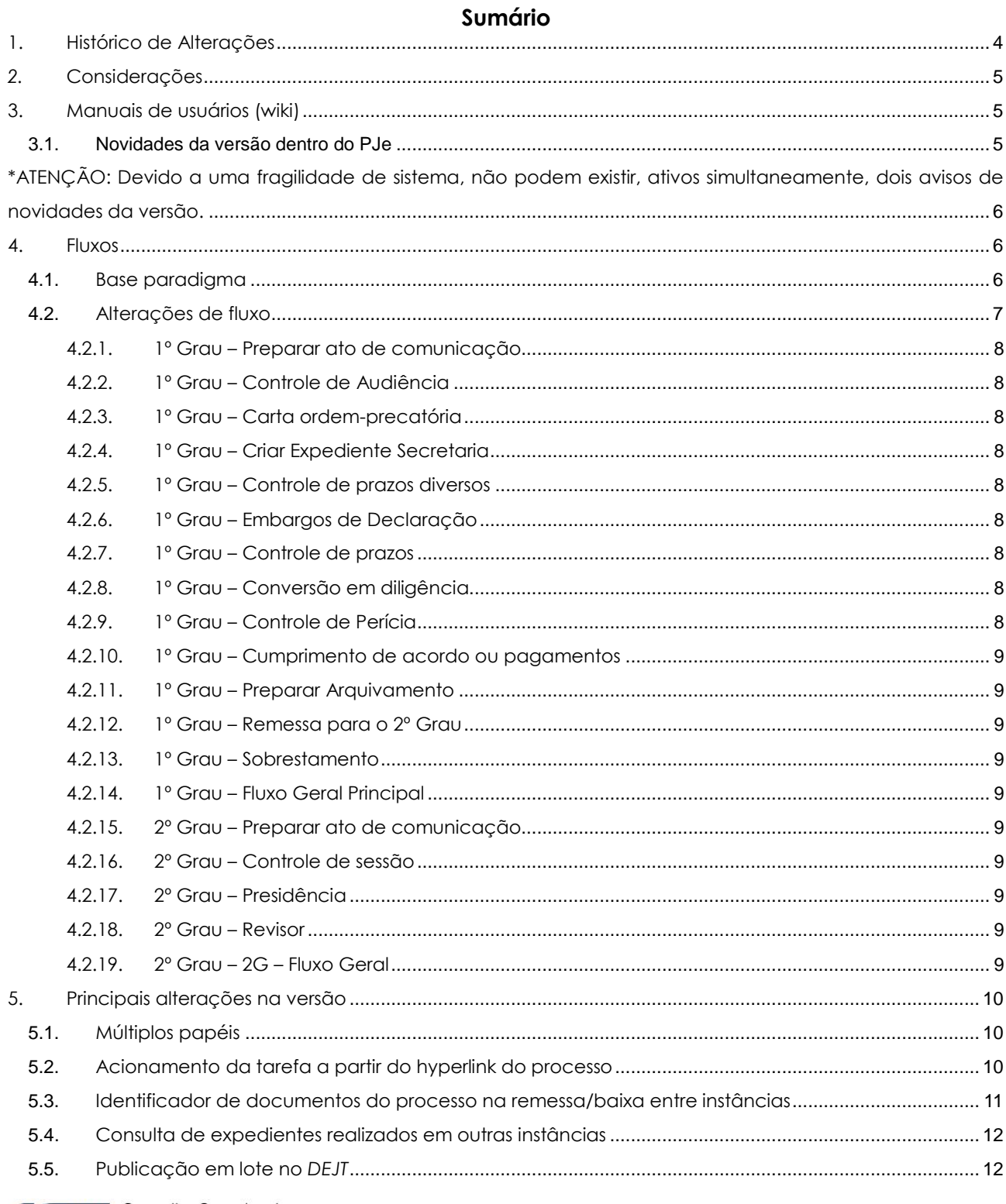

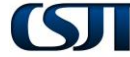

Conselho Superior da<br>Justiça do Trabalho

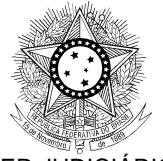

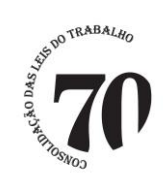

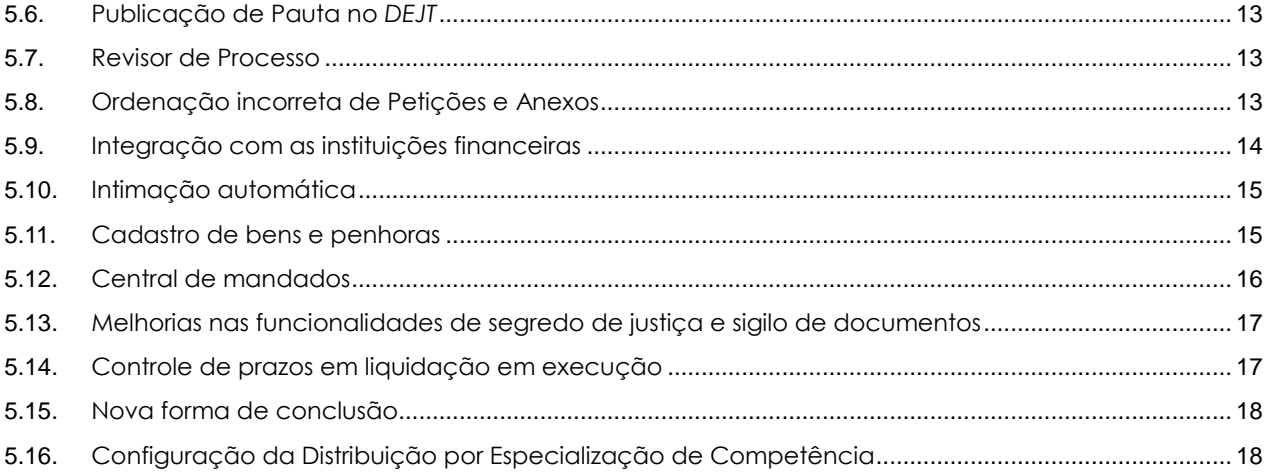

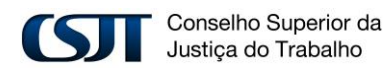

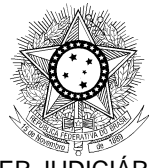

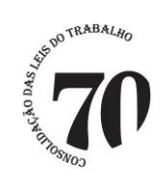

## **1. Histórico de Alterações**

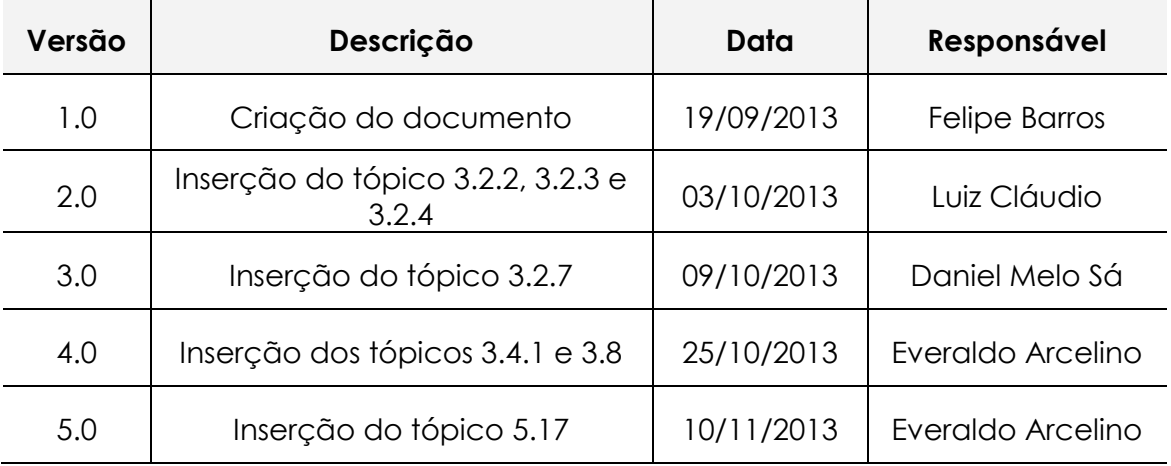

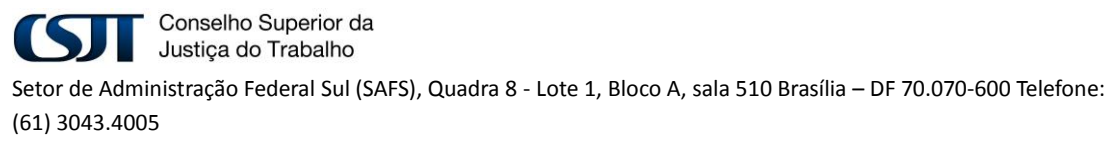

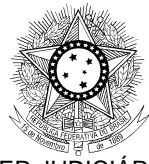

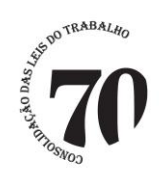

## *2.* **Considerações**

A release PJe 1.4.8 compreende uma série de mudanças proporcionando diversas melhorias, entre elas: usabilidade de fluxo, correções/alterações, nova central de mandados, bens e penhoras, intimação automática, configuração da distribuição de processos por especialização de competência e a integração com instituições financeiras. Compreende também o envio das bases paradigmas 1.4.7.4 e 1.4.8, com o intuito de realizar a comparação entre a base paradigma (fluxos que deveriam estar configurados em cada regional) e a base em produção.

A partir desta liberação, será liberada uma ferramenta (wiki) onde os regionais poderão consultar e avaliar as funcionalidades que fazem parte do sistema e que poderá ser vista na seção 3. Além disso, está disponível um canal do YouTube com vídeo-aulas em [https://www.youtube.com/channel/UCZ\\_3uQ1emFVh6RNJbuUrETg](https://www.youtube.com/channel/UCZ_3uQ1emFVh6RNJbuUrETg)

O objetivo deste documento é apresentar ao leitor as alterações do sistema e como realizar a configuração visando à transformação da versão corrente no regional 1.4.7.4 para a 1.4.8.

### **3. Manuais de usuários (wiki)**

Os manuais de usuários do PJe podem ser visualizados através do link: [http://pje.csjt.jus.br/manual/index.php/P%C3%A1gina\\_principal.](http://pje.csjt.jus.br/manual/index.php/P%C3%A1gina_principal) Nele, encontramos manuais relativos ao servidor, magistrado e advogado. Além disso, há alguns informativos sobre as novidades da versão e informações gerais sobre instalação do sistema para uso.

O manual encontra-se em atualização constante visando acompanhar as mudanças que acontecem no sistema.

### **3.1. Novidades da versão dentro do PJe**

Para facilitar a divulgação das novas funcionalidades da versão, foi desenvolvido um slide-show na wiki do projeto. O administrador deve

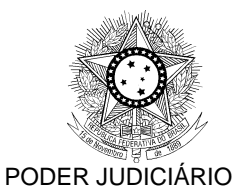

JUSTIÇA DO TRABALHO

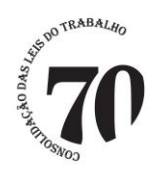

cadastrar um aviso(menu Atividades > Avisos) para **todos** os usuários do

# sistema. O aviso deve ser exibido por, no mínimo 2 semanas.

CONSELHO SUPERIOR DA JUSTIÇA DO TRABALHO

### **Preencha os campos desta forma:**

**Título**: Novidades da versão 1.4.8

**Publicação**: Data da instalação pelo regional

**Expiração**: Data de publicação + 2 semana(no mínimo)

### **URL de Novidades**:

http://pje.csjt.jus.br/manual/index.php/Novidades\_da\_vers%C3%A3o\_1.4 .8

## **Texto do aviso**: .

**Aba Associar papel**: Todos os papeis (advogados, procuradores, peritos, magistrados, servidores, assessores, diretores de secretaria, secretários de audiência, secretários de sessão, oficiais de justiça, oficiais de justiça distribuidora,...).

\*ATENÇÃO: Devido a uma fragilidade de sistema, não podem existir, ativos simultaneamente, dois avisos de novidades da versão.

### **4. Fluxos**

## **4.1. Base paradigma**

Realizar alteração no fluxo a cada liberação de versão é um trabalho que envolve muita atenção devido à grande quantidade de instruções e documentos que o administrador do regional deve estar atento para seguir. Por causa disso, é muito comum encontrar alguma configuração não aplicada acarretando em uma inconsistência entre o que é enviado ao regional e o que de fato encontra-se instalado.

O programa e as instruções detalhadas podem ser encontrados na issue [http://pje.csjt.jus.br/jira/browse/PJE-4887.](http://pje.csjt.jus.br/jira/browse/PJE-4887)

Os arquivos para comparação da base da versão 1.4.7.4 estão anexos a esta issue, e tem o seguinte nome:

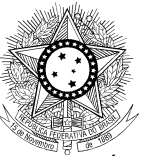

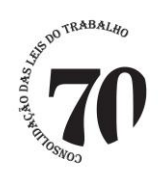

- fluxos\_primeirograu\_PARADIGMA\_1474.rar
- fluxos segundograu PARADIGMA 1474.rar

Como resultado da comparação de fluxos gera-se um roteiro com o passo a passo de como transformar o fluxo do regional para o fluxo paradigma disponibilizado pelo CSJT.

Após o nivelamento e consequentemente as alterações de fluxo da versão 1.4.8, o administrador deverá realizar o mesmo procedimento de comparação com a versão 1.4.8 visando à correta alteração de fluxo. Os arquivos são:

- fluxos primeirograu PARADIGMA 148.rar
- fluxos segundograu PARADIGMA 148.rar

## **4.2. Alterações de fluxo**

A maioria das alterações de fluxos foram feitas para atender a uns requisitos que a equipe de usabilidade acredita ser de extrema importância para uma maior facilidade sobre o entendimento do andamento processual no fluxo BPM do PJe.

O conjunto de alterações é composto por 14(quatorze) alterações de fluxo no primeiro grau e 5(cinco) alterações de fluxo no segundo grau. Sugere-se que a aplicação das configurações siga a ordem abaixo (itens 3.3.1 a 3.3.17).

Para visualizar as alterações de fluxos, 2(dois) arquivos .bpm foram disponibilizados para visualização através do programa bizagi, são eles:

- $\div$  Fluxos 1° Grau 1.4.8.bpm;
- $\div$  Fluxos 2° Grau 1.4.8.bpm.

Todos os arquivos de alterações de fluxo e fluxo BPM estão localizados nas pastas "Roteiros de configuração de fluxos" e "Fluxos bizagi" respectivamente.<br> **T** Conselho Superior da

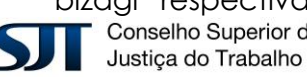

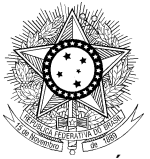

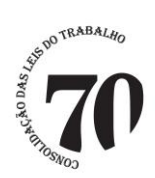

Também é possível visualizar os fluxos pela web. Os endereços são:

- http://pje.csjt.jus.br/fluxo\_primeirograu\_148/;
- http://pje.csjt.jus.br/fluxo\_segundograu\_148/

## **4.2.1. 1º Grau – Preparar ato de comunicação**

 Arquivo anexado: PJe - 1º Grau - [PAC] Preparar ato de comunicação - 1.4.8

## **4.2.2. 1º Grau – Controle de Audiência**

Arquivo anexado: PJe - 1º Grau - [CA]Controle de Audiência - 1.4.8

### **4.2.3. 1º Grau – Carta ordem-precatória**

 Arquivo anexado: PJe - 1º Grau - [CPrecOrd] Carta Ordem-Precatória - 1.4.8

### **4.2.4. 1º Grau – Criar Expediente Secretaria**

Arquivo anexado: PJe - 1º Grau - [CES]Criar Expediente Secretaria - 1.4.8

### **4.2.5. 1º Grau – Controle de prazos diversos**

 Arquivo anexado: PJe - 1º Grau - [CPDiv]Controle de prazos diversos - 1.4.8

### **4.2.6. 1º Grau – Embargos de Declaração**

Arquivo anexado: PJe - 1º Grau - [ED]Embargos de Declaração - 1.4.8

### **4.2.7. 1º Grau – Controle de prazos**

\* Arquivo anexado: PJe - 1º Grau - [ConPra]Controle de prazos - 1.4.8

### **4.2.8. 1º Grau – Conversão em diligência**

 Arquivo anexado: PJe - 1º Grau - [ConvDilig]Conversão em diligência - 1.4.8

### **4.2.9. 1º Grau – Controle de Perícia**

Arquivo anexado: PJe - 1º Grau - [CP]Controle de Perícia - 1.4.8

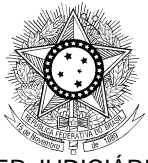

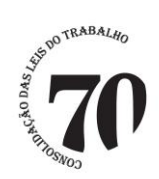

### **4.2.10. 1º Grau – Cumprimento de acordo ou pagamentos**

 Arquivo anexado: PJe - 1º Grau - [CumAcorPag]Cumprimento de acordo ou pagamentos - 1.4.8

## **4.2.11. 1º Grau – Preparar Arquivamento**

Arquivo anexado: PJe - 1º Grau - [PA]Preparar Arquivamento - 1.4.8

## **4.2.12. 1º Grau – Remessa para o 2º Grau**

 Arquivo anexado: PJe - 1º Grau - [REM2G] Remessa para o 2o Grau - 1.4.8

## **4.2.13. 1º Grau – Sobrestamento**

Arquivo anexado: PJe - 1º Grau - [S]Sobrestamento - 1.4.8

## **4.2.14. 1º Grau – Fluxo Geral Principal**

Arquivo anexado: PJe - 1º Grau - [FGP]Fluxo Geral Principal - 1.4.8

## **4.2.15. 1º Grau – Controle de prazos na execução**

 Arquivo anexado: PJe - 1º Grau - [ConPraExec]Controle de prazos na execução - 1.4.8

## **4.2.16. 1º Grau – Fluxo Geral Principal**

 Arquivo anexado: PJe - 1º Grau - [ConPraLiq] Controle de prazos na liquidação - 1.4.8

### **4.2.17. 2º Grau – Preparar ato de comunicação**

 Arquivo anexado: PJe - 2º Grau - [PAC] Preparar ato de comunicação - 1.4.8

### **4.2.18. 2º Grau – Controle de sessão**

Arquivo anexado: PJe - 2º Grau - [CS]Controle de sessão - 1.4.8

### **4.2.19. 2º Grau – Presidência**

Arquivo anexado: PJe - 2º Grau - [FPres]Presidência - 1.4.8

### **4.2.20. 2º Grau – Revisor**

Arquivo anexado: PJe - 2º Grau - [Rev]Revisor - 1.4.8

### **4.2.21. 2º Grau – 2G – Fluxo Geral**

Arquivo anexado: PJe - 2º Grau - [2G-FG]2G - Fluxo Geral - 1.4.8

Conselho Superior da Justiça do Trabalho

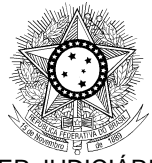

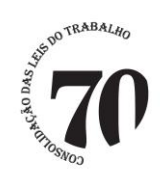

### **5. Principais alterações na versão**

## **5.1. Múltiplos papéis**

Nesta versão, o sistema passa a permitir que o usuário tenha mais de um papel, como procurador + advogado + perito por exemplo. O cadastro de cada papel é feito da mesma maneira que era feito anteriormente. É importante notar que o sistema ainda não está fazendo nenhuma validação de casos legalmente inválidos, por exemplo: servidor + magistrado ou magistrado + advogado.

## **5.2. Acionamento da tarefa a partir do hyperlink do processo**

Nesta versão 1.4.8, o acionamento da tarefa se dará através do clique do mouse sobre a linha onde consta a classe processual, o número do processo e o assunto principal da demanda, como mostra a  $f_{\text{IGUTG}}$ : Caulnom 0000214-74.2013.5.05.0000 - Contribuição / Taxa Assistencial Assim, ao pressionar o botão esquerdo do mouse sobre o número do processo, o PJe abrirá o painel de tarefa, conforme a tela:

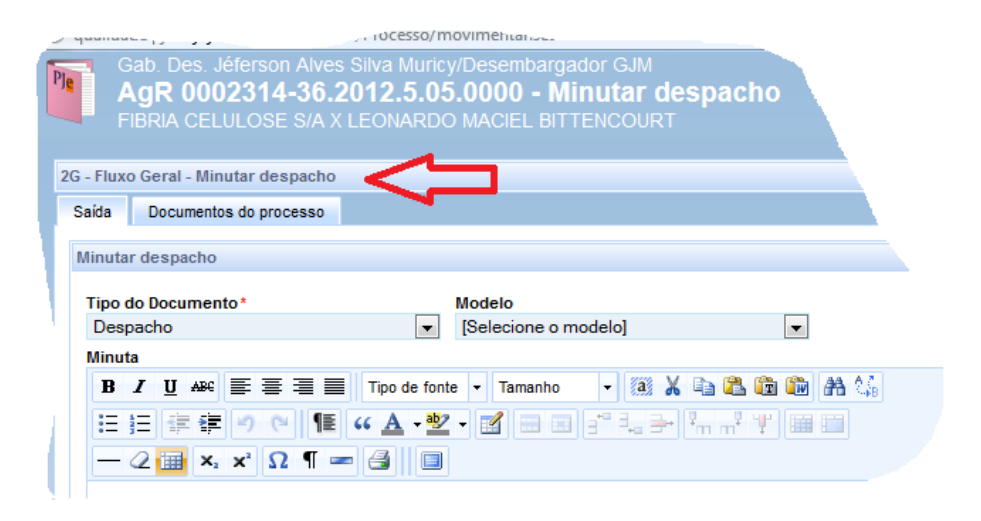

Como o chamamento da tarefa se dará pelo acionamento do mouse sobre o número do processo, o pequeno ícone R relativo à

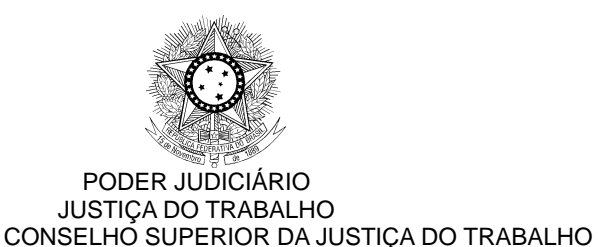

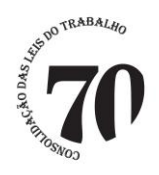

tarefa foi suprimido, posto que sua funcionalidade foi substituída pelo acionamento através do número do processo.

Quanto ao ícone para se chegar aos detalhes do processo, esse acesso só se dará por uma única via, através do ícone <sup>函</sup>.

Visualmente, a tela está assim:

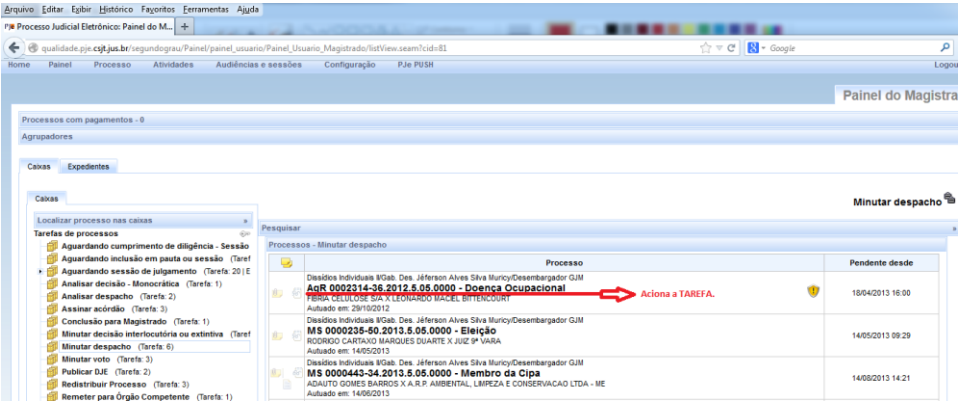

# **5.3. Identificador de documentos do processo na remessa/baixa entre instâncias**

Nesta versão 1.4.8, foram recuperados, na instância de 2º grau, os identificadores dos documentos (coluna "*Id*") criados na instância de 1º grau. Agora, ao remeter ou baixar processos serão mantidos os identificadores do documento em qualquer instância que ele esteja.

Outra novidade é que, a partir dessa versão, ao criar qualquer documento no processo, a coluna "Id", localizada na grid "Documentos" da aba "Processo" da tela "Detalhes do processo", apresentará um novo identificador de documento alfanumérico (formado por "letras" e "números"), contendo 7 caracteres e sem sequência lógica. Como o exemplo a seguir: "*3b9ed72*".

Mais detalhes dessa funcionalidade e impactos que possam ocorrer com os documentos já criados, estão disponíveis no Manual do PJe/JT na wiki, endereço abaixo:

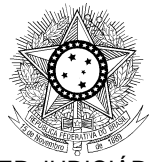

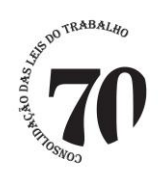

[http://pje.csjt.jus.br/manual/index.php/Identificador\\_de\\_Docume](http://pje.csjt.jus.br/manual/index.php/Identificador_de_Documentos_do_Processo) [ntos\\_do\\_Processo](http://pje.csjt.jus.br/manual/index.php/Identificador_de_Documentos_do_Processo)

## **5.4. Consulta de expedientes realizados em outras instâncias**

No PJe, a lista de expedientes do processo é visualizada em Detalhes do Processo, aba "*Expedientes*". E, ao ser remetido ou baixado processos entre instâncias do PJe, essa aba somente listava os expedientes gerados da instância da aplicação acessada pelo usuário, prejudicando a apreciação, na instância superior, de recursos de tempestividade.

Nessa nova versão, na aba "*Expedientes*" da tela Detalhes do Processo será possível consultar a lista de expedientes gerados em outras instâncias do PJe em que o processo tramitou.

Para conhecer mais detalhes dessa funcionalidade, acesse o Manual do PJe/JT na wiki, endereço abaixo:

[http://pje.csjt.jus.br/manual/index.php/Expedientes\\_do\\_Processo](http://pje.csjt.jus.br/manual/index.php/Expedientes_do_Processo)

### **5.5. Publicação em lote no** *DEJT*

No PJe, o usuário por meio do PAC, gera e envia expedientes para publicação no *DEJT*, de forma individual para cada processo.

Nessa versão, processos que estão na tarefa "*Publicar DEJT* ", ou seja, processos com atos de comunicação já prontos poderão ser enviados em lote para o *DEJT,* exigindo para essa operação uma única autenticação com certificado digital no diário para o envio das matérias.

Para mais detalhes, acesse o manual da funcionalidade na wiki, endereço abaixo:

[http://pje.csjt.jus.br/manual/index.php/Publicação\\_de\\_processos\\_em\\_lo](http://pje.csjt.jus.br/manual/index.php/Publicação_de_processos_em_lote_no_DEJT) [te\\_no\\_DEJT](http://pje.csjt.jus.br/manual/index.php/Publicação_de_processos_em_lote_no_DEJT)

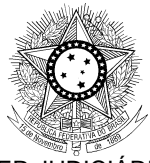

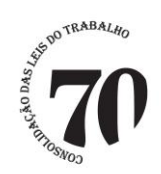

## **5.6. Publicação de Pauta no** *DEJT*

Nos sistemas PJe de 2º grau e TST a publicação de pauta será uma tarefa obrigatória e realizada exclusivamente pelo *DEJT*.

Essa publicação será realizada pela própria Pauta de Julgamento, por meio do botão "*Fechar e Enviar para Publicação*".

Com o advento dessa funcionalidade como tarefa obrigatória, não será mais possível o uso da funcionalidade "*Fechamento automático da pauta de julgamento*".

Veja mais detalhes no manual da funcionalidade na wiki, endereço abaixo:

[http://pje.csjt.jus.br/manual/index.php/Publicação\\_de\\_Pauta\\_no](http://pje.csjt.jus.br/manual/index.php/Publicação_de_Pauta_no_DEJT) [\\_DEJT](http://pje.csjt.jus.br/manual/index.php/Publicação_de_Pauta_no_DEJT)

## **5.7. Revisor de Processo**

Nos sistemas PJe de 2º grau e TST, está disponível o uso opcional da funcionalidade "*Revisor*" a que permitirá que o Relator encaminhe processos ao Revisor de acordo com a Classe Processual.

Como o sistema PJe/JT não contemplava mecanismos que permitissem ao Revisor atuar na revisão, surgiu a necessidade de atender essa demanda, evitando eventuais arguições de nulidade por não existir a atividade revisão, conforme determina alguns Regimentos.

Acesso ao manual da funcionalidade na wiki, endereço abaixo:

<http://pje.csjt.jus.br/manual/index.php/Revisor>

## **5.8. Ordenação incorreta de Petições e Anexos**

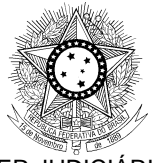

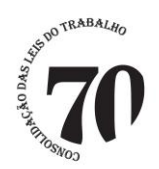

No PJe, a Petição Inicial, assim como outras petições, e seus anexos estavam sendo inseridas no sistema com uma ordenação incorreta em alguns regionais, desrespeitando a regra processual básica de Ordem Cronológica. O programa foi corrigido através da issue PJEII-10967.

## **5.9. Integração com as instituições financeiras**

ATENÇÃO: Para que a funcionalidade fique disponível é necessário ajustes de infraestrutura junto às instituições financeiras. A equipe de TI do regional deve aguardar contato do CSJT/Caixa Econômica/Banco do Brasil.

Na versão 1.4.8 é disponibilizado para os tribunais o módulo de integração com as instituições financeiras. Este módulo compreende um conjunto de telas para visualização de informações financeiras e um conjunto de serviços web necessários à comunicação entre os tribunais e as instituições financeiras.

Dentre as telas disponíveis aos usuários destacam-se dois grupos:

- As telas disponíveis para magistrados e servidores acompanharem os dados financeiros das contas associadas a processos.
- As telas disponibilizadas para o público externo para emissão de boletos.

É necessário atribuir permissões de acesso para os servidores às telas visualização de detalhes financeiros. Estas permissões são dadas automaticamente pelos scripts da versão. As telas são caracterizadas a seguir:

- Agrupador de notificação de pagamentos no painel do usuário;
- Tela de consulta de todos os pagamentos informados pelas instituições financeiras.
- Aba "Detalhes Financeiros" no detalhamento do processo que permite atualização de saldos e emissão de extratos das contas associadas.

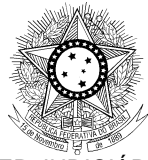

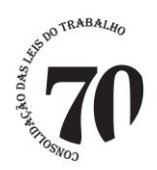

Já a tela de emissão e boletos deve ser disponibilizada ao público no portal do regional sem necessidade de autenticação no PJe.

O "*Manual de configuração do PJe para integração com instituições financeiras (SIF/PJe)*" apresenta informações detalhadas de como devem ser feitas as alterações no PJe e a implantação do módulo de comunicação com as instituições financeiras.

Os manuais para os usuários internos e externos estão disponíveis através dos dos links: [http://pje.csjt.jus.br/manual/index.php/Manual\\_Servidor,](http://pje.csjt.jus.br/manual/index.php/Manual_Servidor) no item 5 "Integração com instituições financeiras", e [http://pje.csjt.jus.br/manual/index.php/Manual\\_do\\_Cidadão,](http://pje.csjt.jus.br/manual/index.php/Manual_do_Cidadão) no item 2.3 "Gerar boleto para acolhimento de depósitos judicial ".

As configurações técnicas podem ser encontradas na issue [http://pje.csjt.jus.br/jira/browse/PJE-4886.](http://pje.csjt.jus.br/jira/browse/PJE-4886)

## **5.10. Intimação automática**

A partir dos nós de minuta e análise dentro do fluxo principal da primeira instância, os servidores e magistrados poderão gerar um expediente e enviar diretamente ao diário eletrônico uma vez que o usuário não precisa passar por todos os passos do PAC (Preparar ato de comunicação).

Os detalhes de funcionamento encontram-se na wiki, no endereço:

[http://pje.csjt.jus.br/manual/index.php/Intima%C3%A7%C3%B5es\\_autom](http://pje.csjt.jus.br/manual/index.php/Intima%C3%A7%C3%B5es_autom%C3%A1ticas) [%C3%A1ticas](http://pje.csjt.jus.br/manual/index.php/Intima%C3%A7%C3%B5es_autom%C3%A1ticas)

## **5.11. Cadastro de bens e penhoras**

A penhora consiste em apreender, mediante autorização judicial, 01 (um) ou mais bens como garantia de execução de uma dívida face

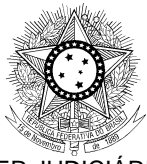

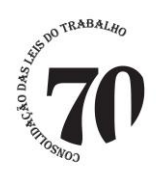

a um credor. Para registrar as condições, fatos e características deste procedimento, deverá ser confeccionado o auto de penhora, que é um documento específico contendo as informações e características do procedimento realizado. Assim como deverão ser cadastradas as informações da penhora, também deverão ser registradas as características do(s) bem(ns) envolvido(s), tais como: número de série, existência de credor, vinculação de ônus, dentre outros.

Diante deste contexto, nada impede que um determinado bem possa estar vinculado a mais de uma penhora e uma penhora a um único processo. No entanto, um bem não pode estar cadastrado duas vezes em um mesmo processo, ainda que vinculado a penhoras diferentes. Para controlar as informações de vinculação de bens, penhoras e processos, o sistema deverá realizar consultas a um banco de penhoras, que permitirá a avaliação de manutenção, ou não, destas vinculações.

Para informações mais detalhadas sobre bens e penhoras, consultar a wiki: [http://pje.csjt.jus.br/manual/index.php/Realizar\\_Penhora](http://pje.csjt.jus.br/manual/index.php/Realizar_Penhora) e http://pie.csit.jus.br/manual/index.php/Consultar\_Bens\_Penhorados

## **5.12. Central de mandados**

A partir da versão 1.4.8, temos uma nova central de mandados. Esta traz distribuição automática de expedientes, sem prejuízo da distribuição manual, área de zoneamento e atribuição de pesos às mesmas.

Os detalhes de funcionamento encontram-se na wiki, no endereço:

[http://pje.csjt.jus.br/manual/index.php/Manual\\_Oficial\\_de\\_Justi%C3%A7](http://pje.csjt.jus.br/manual/index.php/Manual_Oficial_de_Justi%C3%A7a) [a.](http://pje.csjt.jus.br/manual/index.php/Manual_Oficial_de_Justi%C3%A7a)

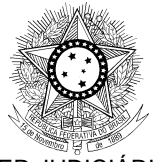

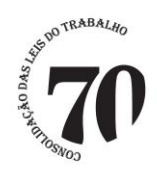

# **5.13. Melhorias nas funcionalidades de segredo de justiça e sigilo de documentos**

A partir da versão 1.4.8, o CSJT incorporou algumas melhorias nas funcionalidades relativas ao segredo de justiça, bem como, no sigilo de documentos. O grande valor acrescentado foi a criação de dois papéis que permitirão que as funcionalidades sejam delegadas, automaticamente, a qualquer um dos perfis existentes (diretor, assessor, servidor etc). Ou seja, o magistrado não mais necessitará liberar o acesso processo a processo.

Para tal desiderato, criaram-se dois papéis: *pje:visualizaSigiloso* e *pje:manipulaSigiloso*. Aqueles que herdarem o papel "*pje:visualizaSigiloso*", já terão acesso aos processos sob segredo e aos documentos sigilosos. Por outro lado, os que herdarem o papel "*pje:manipulaSigiloso*", além de visualizar, poderão restringir ou ampliar o acesso aos demais usuários.

Além disso, o acesso às funcionalidades se concentrarão no

menu "Segredo/Sigilo" representado pela imagem . Através dele é possível:

- **Tornar o processo público;**
- Atribuir segredo de justiça ao processo;
- Liberar visualização para todas as partes;
- Liberar visualização para todos os servidores do órgão julgador;
- Liberar visualização a terceiros
- Tornar a parte sigilosa.

Para informações mais detalhadas sobre segredo de justiça e sigilo de documentos, consultar a wiki: http://pje.csjt.jus.br/manual/index.php/Melhorias\_nas\_funcionalidades: segredo de justi%C3%A7a e sigilo de documentos

## **5.14. Controle de prazos em liquidação em execução**

Anteriormente o controle de prazos estava disponível apenas para processos na fase de conhecimento. Com esta nova versão,

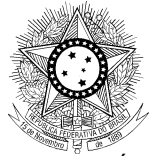

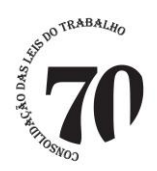

passa a estar disponível também para as fases de liquidação e execução. Confira os fluxos em [http://pje.csjt.jus.br/fluxo\\_primeirograu\\_148/.](http://pje.csjt.jus.br/fluxo_primeirograu_148/) O controle de prazo ainda não está em funcionamento no sistema de 2º grau.

## **5.15. Nova forma de conclusão**

Para dar maior agilidade ao trabalho do órgão julgador, o componente e o fluxo para fazer conclusão ao magistrado foram redesenhados. É possível escolher o tipo de conclusão, o complemento do tipo de conclusão e o magistrado em apenas uma tela.

# **5.16. Configuração da Distribuição por Especialização de Competência**

Para resolver diversos problemas advindos da dinâmica existente nos tribunais, principalmente os relativos à permuta de gabinete entre os OJCs, foi documentada pela equipe técnica uma proposta de padronização de configuração de cargos e gabinetes no sistema de 2º grau. A abordagem trará as seguintes vantagens:

1 – Praticidade. Troca de OJC sem precisar trocar de OJ.

2 – Controle feito através de habilitação/desabilitação da distribuição para o acumulador do OJC.

3 – Especialização da distribuição, i.e., o acumulador incrementará por grupo de classes judiciais.

Informações completas na Wiki: [http://pje.csjt.jus.br/manual/index.php/Cadastro\\_de\\_Cargos\\_Judi](http://pje.csjt.jus.br/manual/index.php/Cadastro_de_Cargos_Judiciais) [ciais](http://pje.csjt.jus.br/manual/index.php/Cadastro_de_Cargos_Judiciais)

Conselho Superior da Justiça do Trabalho